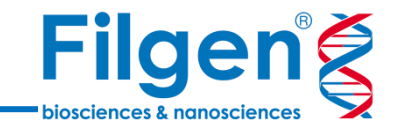

# **臨床ゲノムデータウェアハウスを用いた データシェアリング**

フィルジェン株式会社 バイオサイエンス部 (biosupport@filgen.jp)

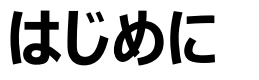

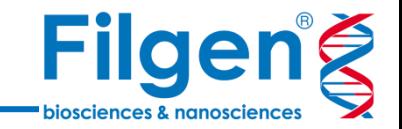

- ゲノムデータの医療への応用には、臨床サンプルのゲノム解析により得られたデータや 知見を、研究機関内または機関同士で、相互に共有するシステムの構築が必要。
- 次世代シークエンサーから得られた、臨床サンプルの遺伝子変異データを、各種アノ テーションリソースと共に保存・公開するデータウェアハウスサーバーを構築し、組織間 でのデータの共有が可能となる。

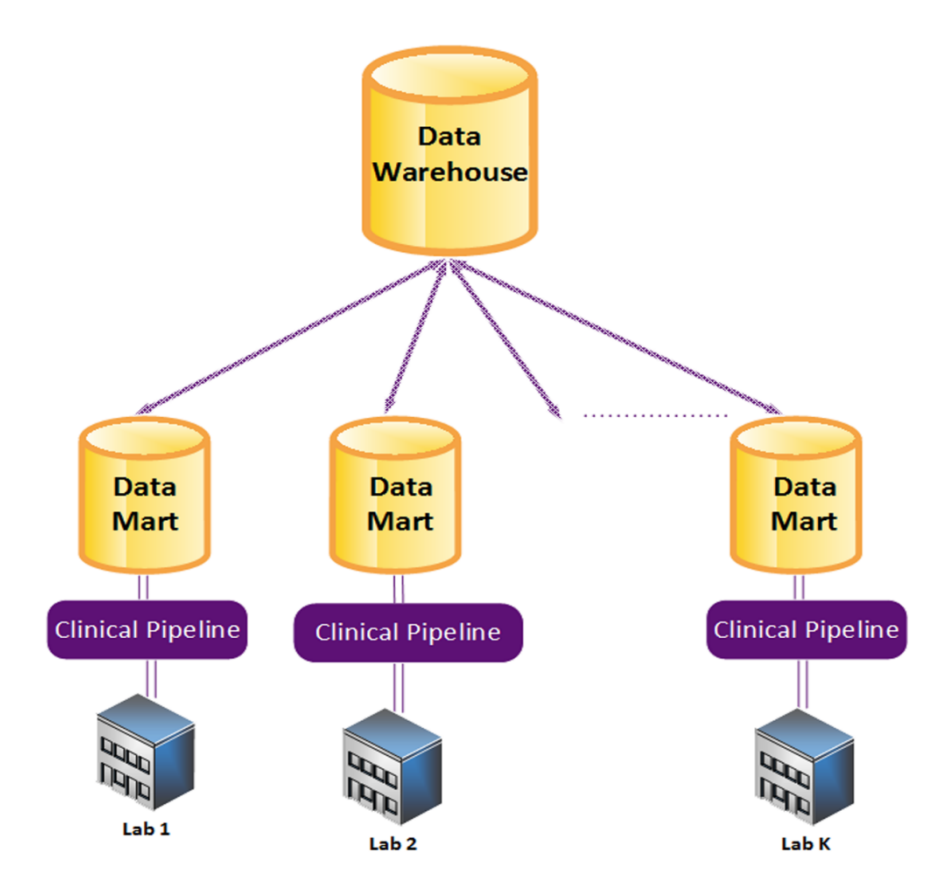

# **Golden Helix ソフトウェア製品ラインナップ**

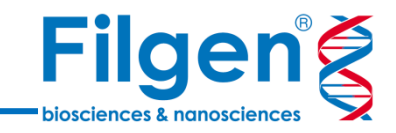

#### **SNP & Variation Suite VarSeq®**

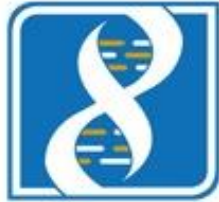

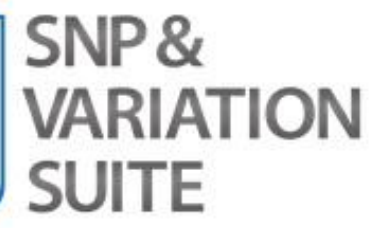

- GWAS & SNP Analysis
- Large-N DNA-Seq Analysis
- Genomic Prediction
- Copy Number Analysis
- RNA-Seq Analysis

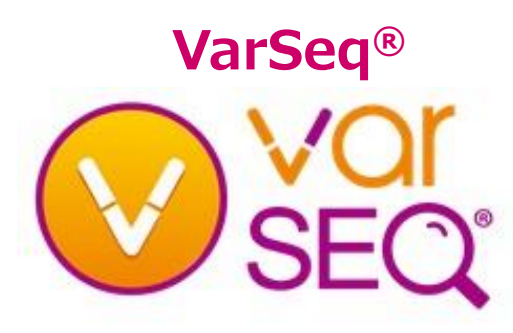

- Variant Interpretation
- Cancer Diagnostics
- CNV Calling
- Clinical Reporting
- High-throughput NGS Testing

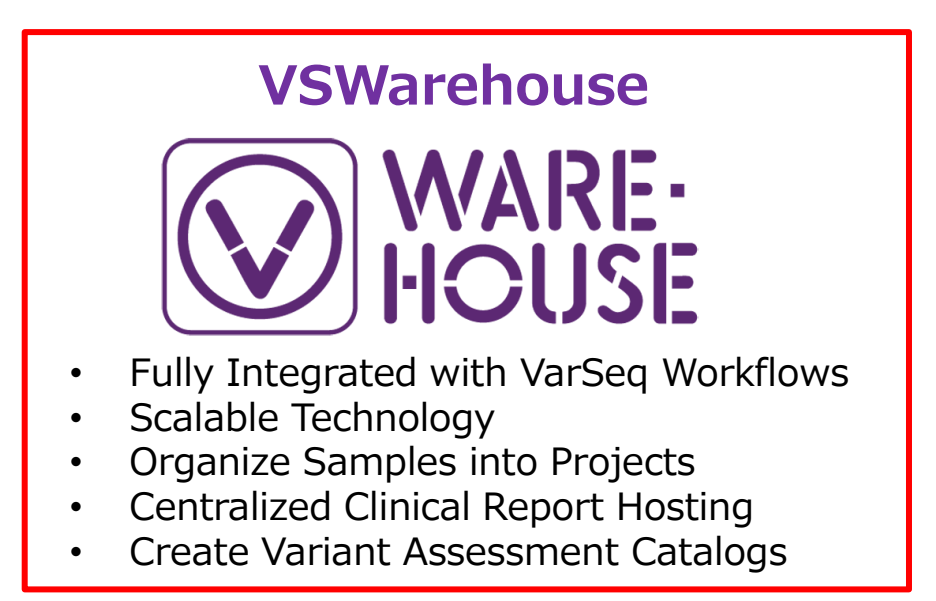

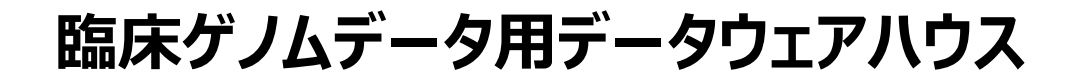

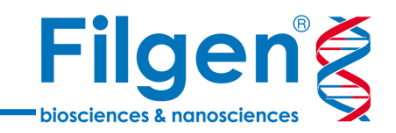

● VSWarehouseでは、次世代シークエンスデータのバイオインフォマティクス解析パイ プラインで得られた、サンプルの遺伝子変異データと、外部データリソースのアノテーショ ンデータを統合して保存し、クライアントはVarSeq®を使用して、データを引き出す。

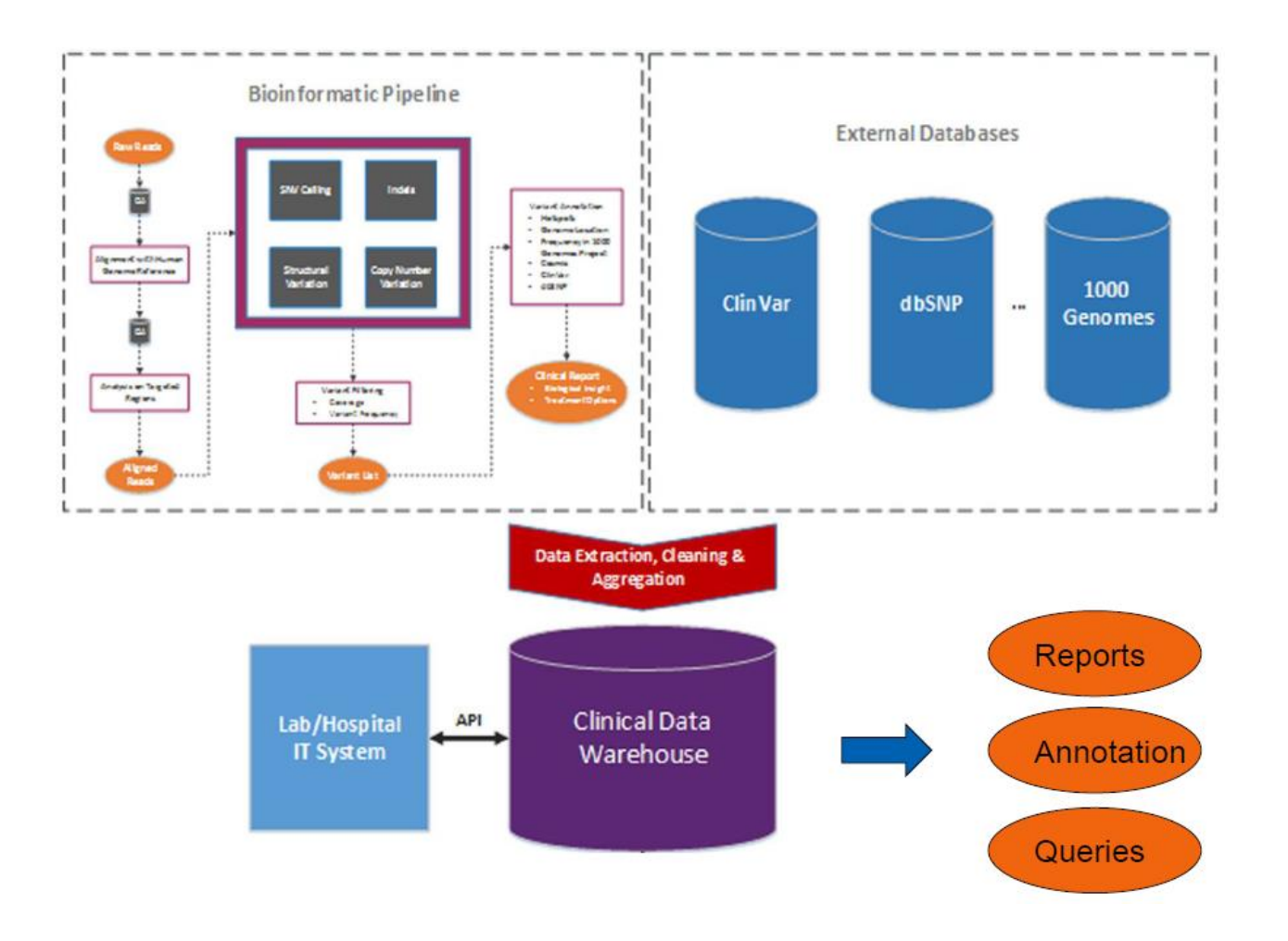

### **VSWarehouse**

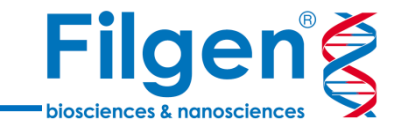

● 次世代シークエンサーから得られた遺伝子変異 データを、Webサーバーに保存し、データベース として公開するためのソフトウェア

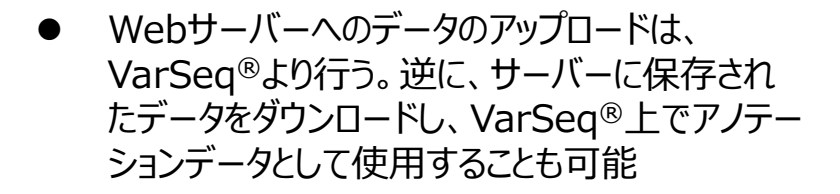

- データベースに保存されたデータは、Webクライ アントソフトウェアを使用して、自由にデータの閲 覧・検索、さらにデータのファイル出力などが可能
- 発見した臨床的に重要な変異情報を、カタログ データとして保存し、公開することが可能
- ユーザーごとのアクセス権の設定

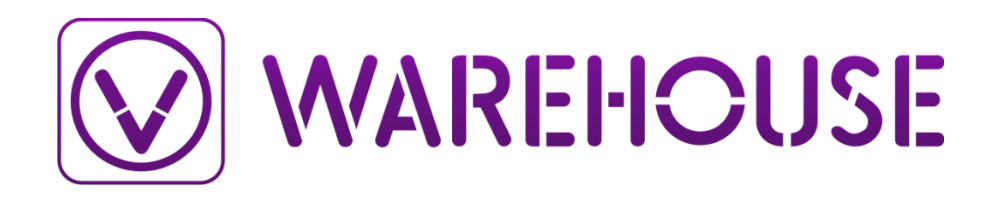

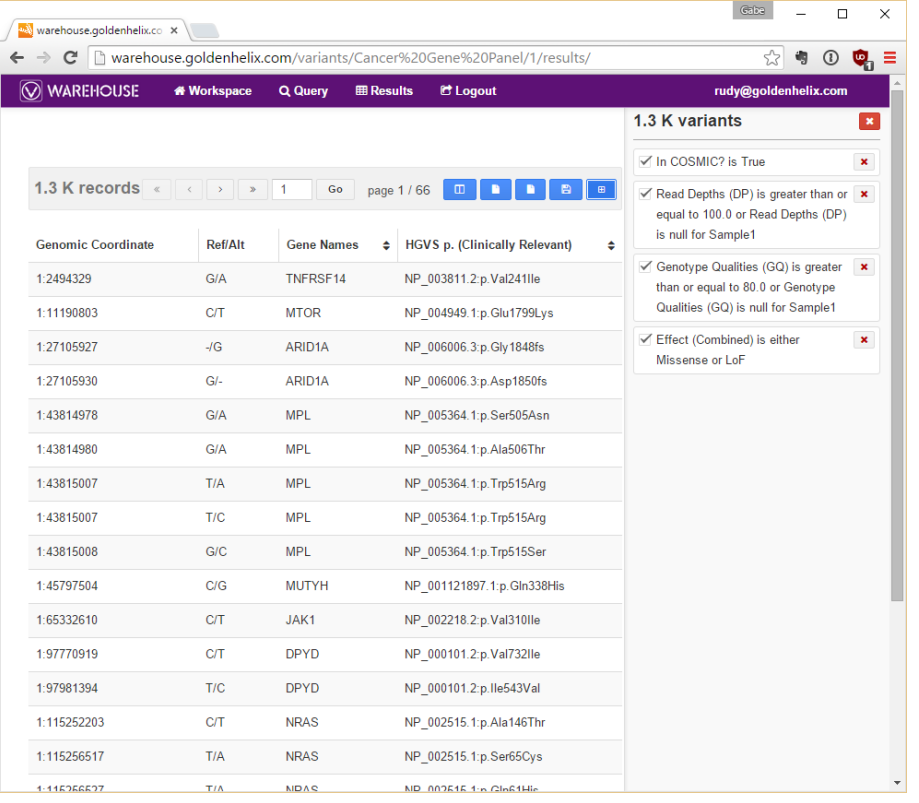

**Filgeng** 

- VCFファイルに含まれる変異データから、任意の検索条件 で、データのフィルタリングを行うワークフローを作成
- キュレーションされた様々なデータリソースを使用し、変異 データへアノテーション付けを実行
	- dbSNP

**VarSeq®**

- RefSeq Genes
- COSMIC
- 1000 Genome
- NHLBI 6500 Exomes
- ExAC Variant
- gnomAD Exomes
- SIFT and PolyPhen
- dbNSFP Functional Predictions
- ClinVar
- CIVic
- ICGC Simple Somatic Mutation
- 各種遺伝子パネルのターゲットデータ

...など

- HGVDなどの、独自定義データもインポートし、アノテーシ ョンデータとして利用可能
- ゲノムブラウザーを搭載し、BAMファイルデータや各種アノ テーションデータをグラフ表示
- 遺伝子パネルのターゲットデータを利用し、カバレッジレポ ートの作成や、有償アドオンによるCNV解析を実行

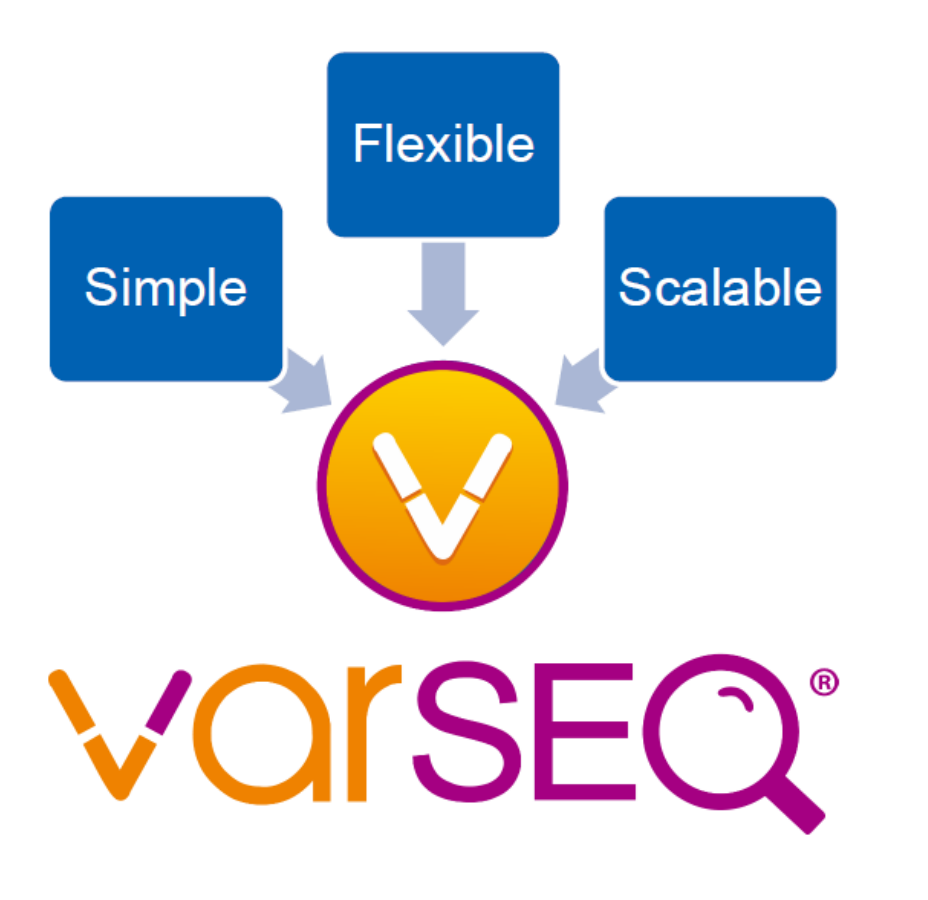

### **VSReport**

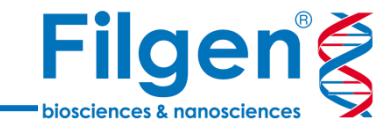

- VarSeq®でフィルターした変異データを、OMIMデータベ ースに登録されている疾患情報とリンクさせ、レポートとし て出力
- ラボ情報やサンプル情報、さらに自身のコメントや臨床的 解釈の情報なども、レポートに記載が可能
- 変異データセットを、Primary Findings(主要所見) とIncidental Findings(偶発所見)に分けて記載が 可能
- がん関連変異データベースOncoMDと連携し、臨床試 験情報とFDA承認薬情報、薬剤感受性データをレポー ト出力

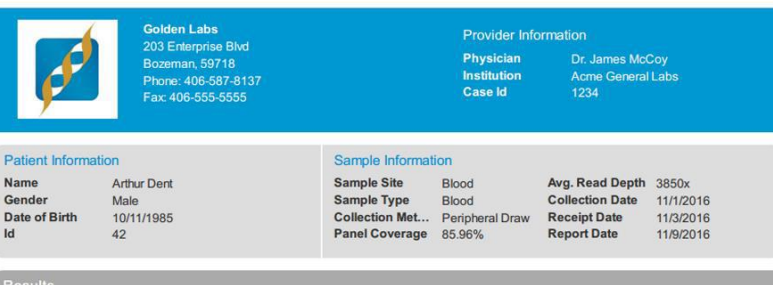

Positive: Mutations with an establish somatic link detected

**Affected Genes** 

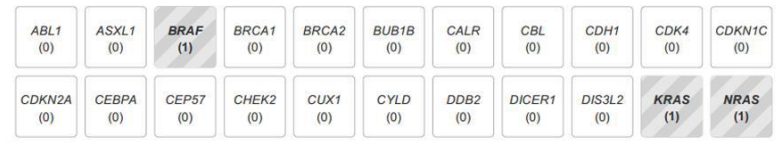

**Primary Findings** 

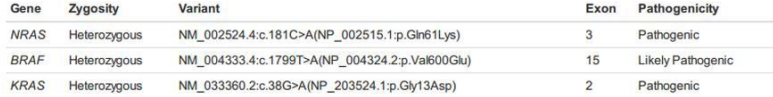

**Interpretation Summary** 

Mutations in three known oncogense were detected.

Recommendations

Enrollment in a clinical trial testing drugs targeting the mutation should be considered.

# **VarSeq®+VSReport解析ワークフロー**

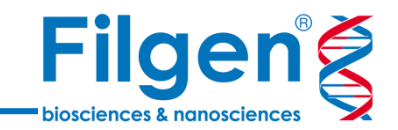

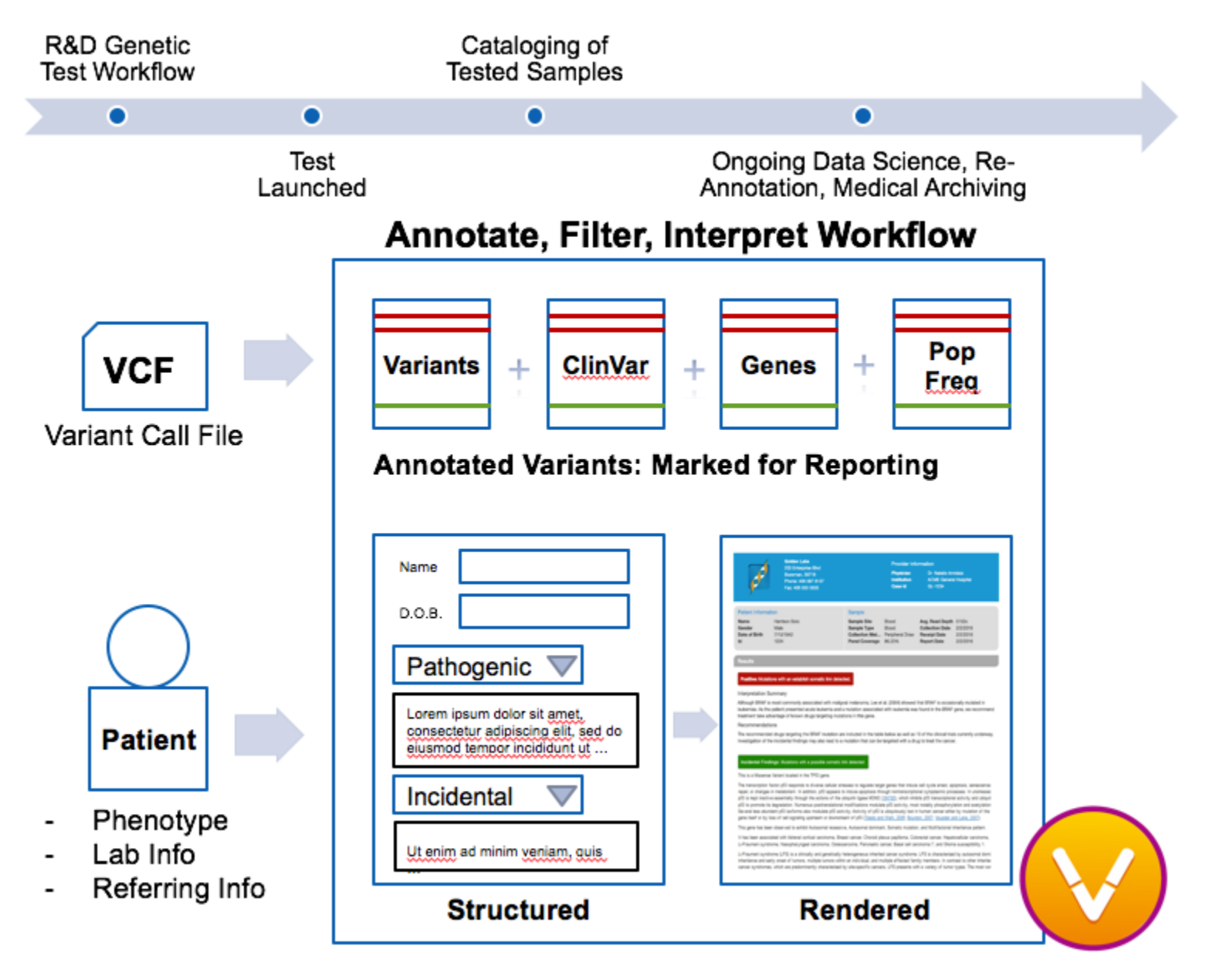

**VSWarehouseとVarSeq®の連携**

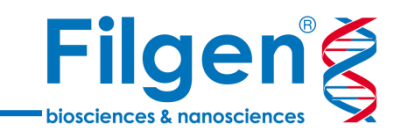

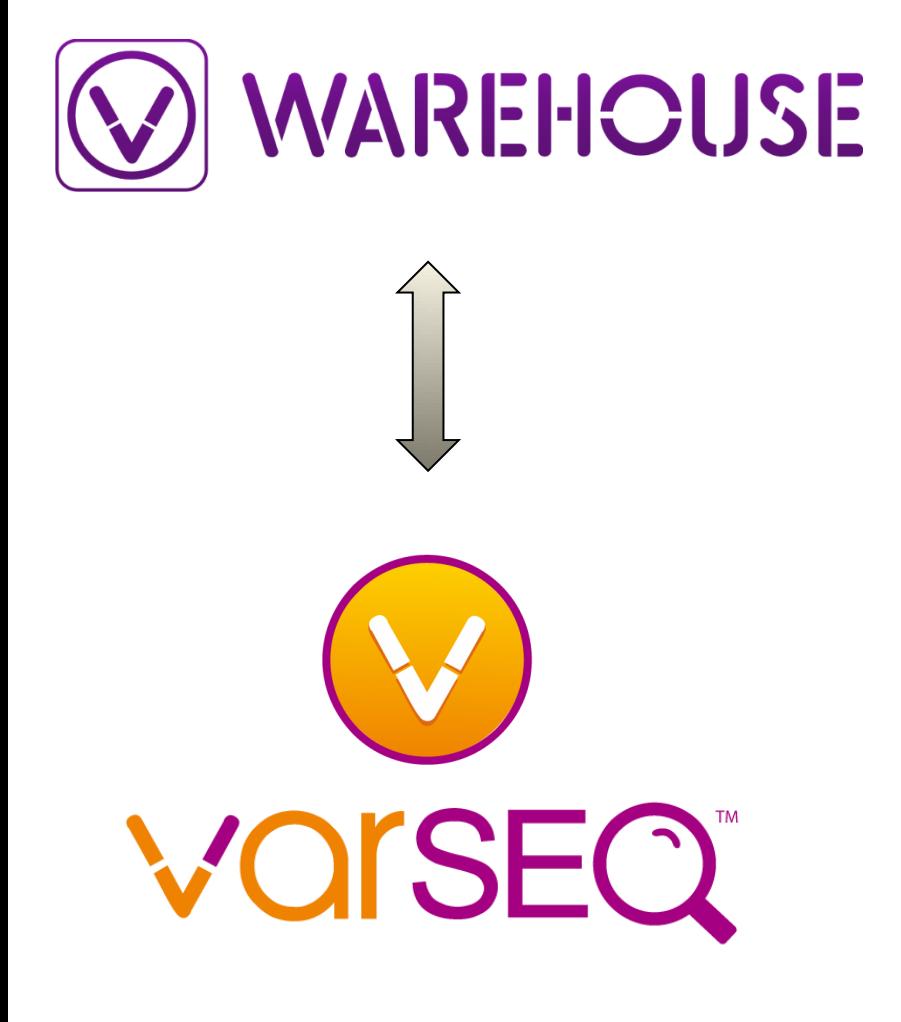

- 研究プロジェクトごとにデータを管理し、VarSeq®からサ ンプルの変異データをアップロード
- プロジェクト内サンプルデータから、アリル数や頻度を自 動的に集計し、アノテーションデータとして利用が可能
- 独自で集計した臨床上重要な変異データ、または外 部データリソースをカタログ化し、アノテーションデータとし て公開
- VSReportで作成したレポートを保存することができ、 変異データとサンプル情報、さらにデータに対する自身 の解釈などをまとめて保存しておくことが可能

**クライアントサーバーシステム**

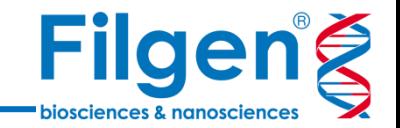

- クライアント用ソフトウェアとしてVarSeq®を利用する場合は、自身のデータのアップロードや、 カタログデータをアノテーションとして利用し、自身のデータの詳細解析が可能。
- Webブラウザーを使用する場合は、保存されているサンプルデータの閲覧・フィルタリング・ファイ ル出力が可能。

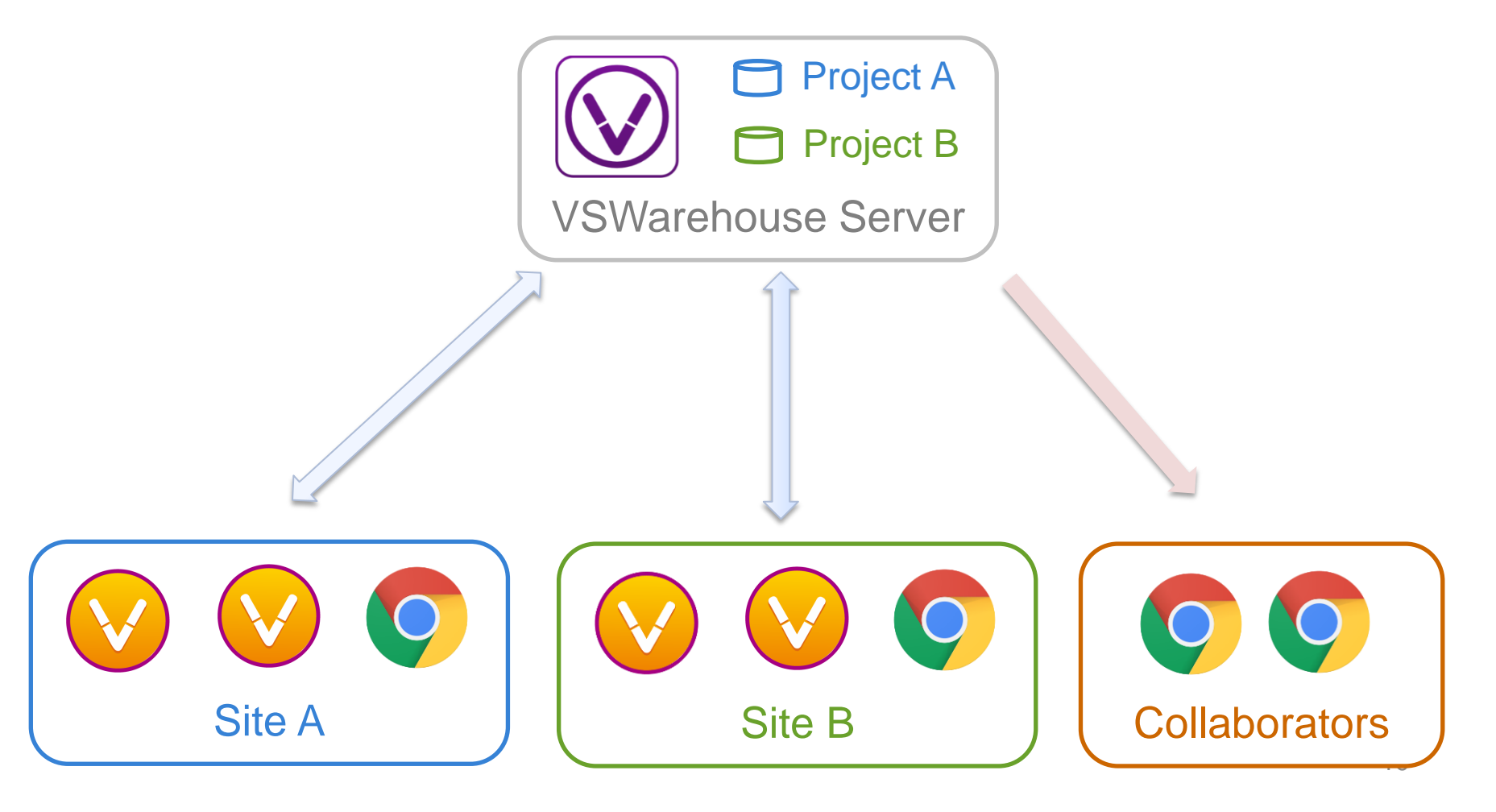

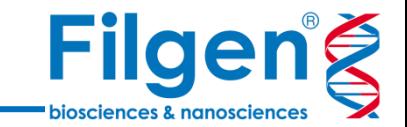

# **サンプルデータのアップロード**

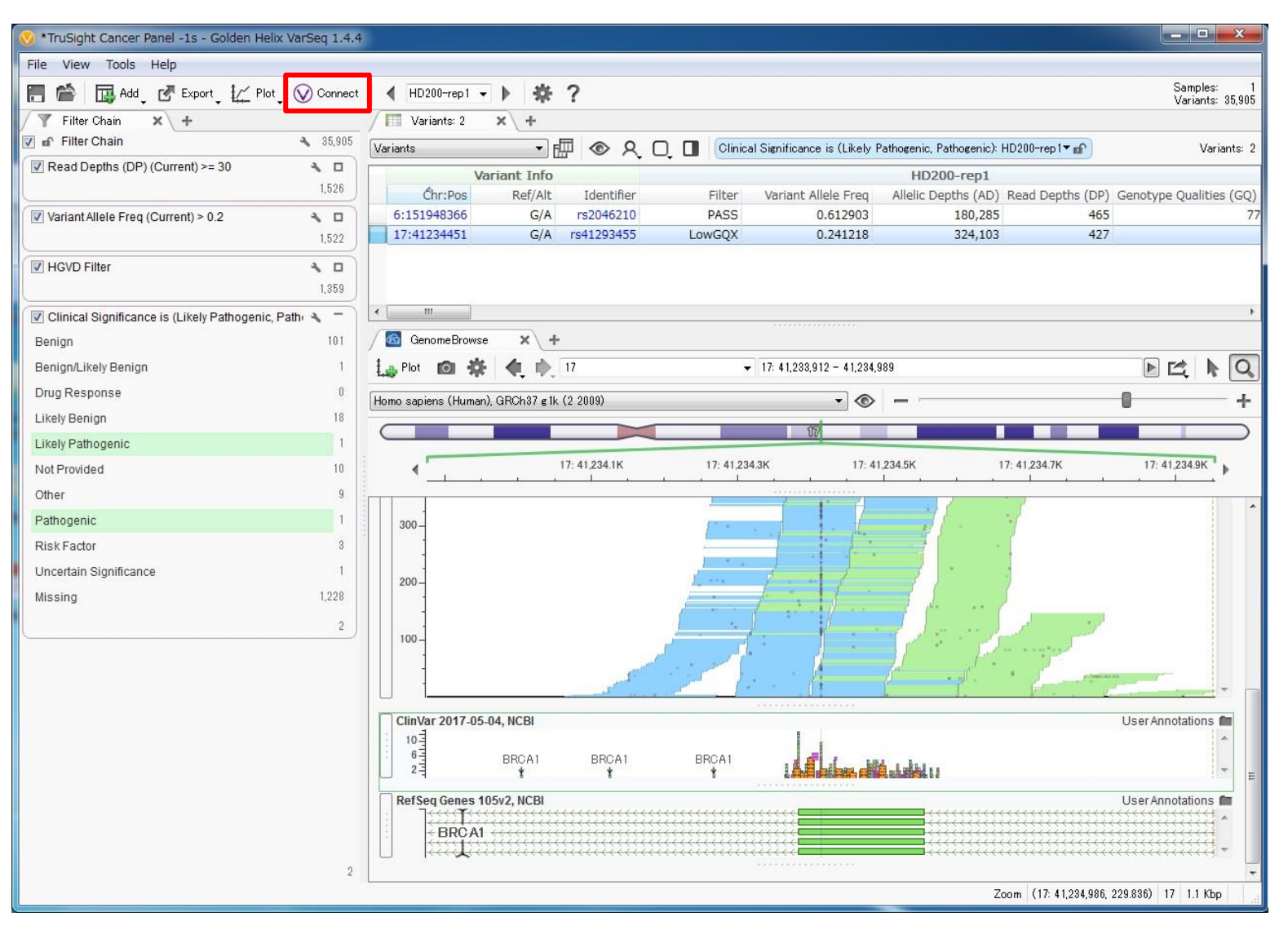

VarSeq®にインポートを行ったデータを、VSWarehouseサーバーにアップロード。

# **プロジェクトの作成**

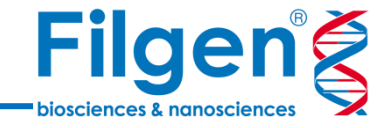

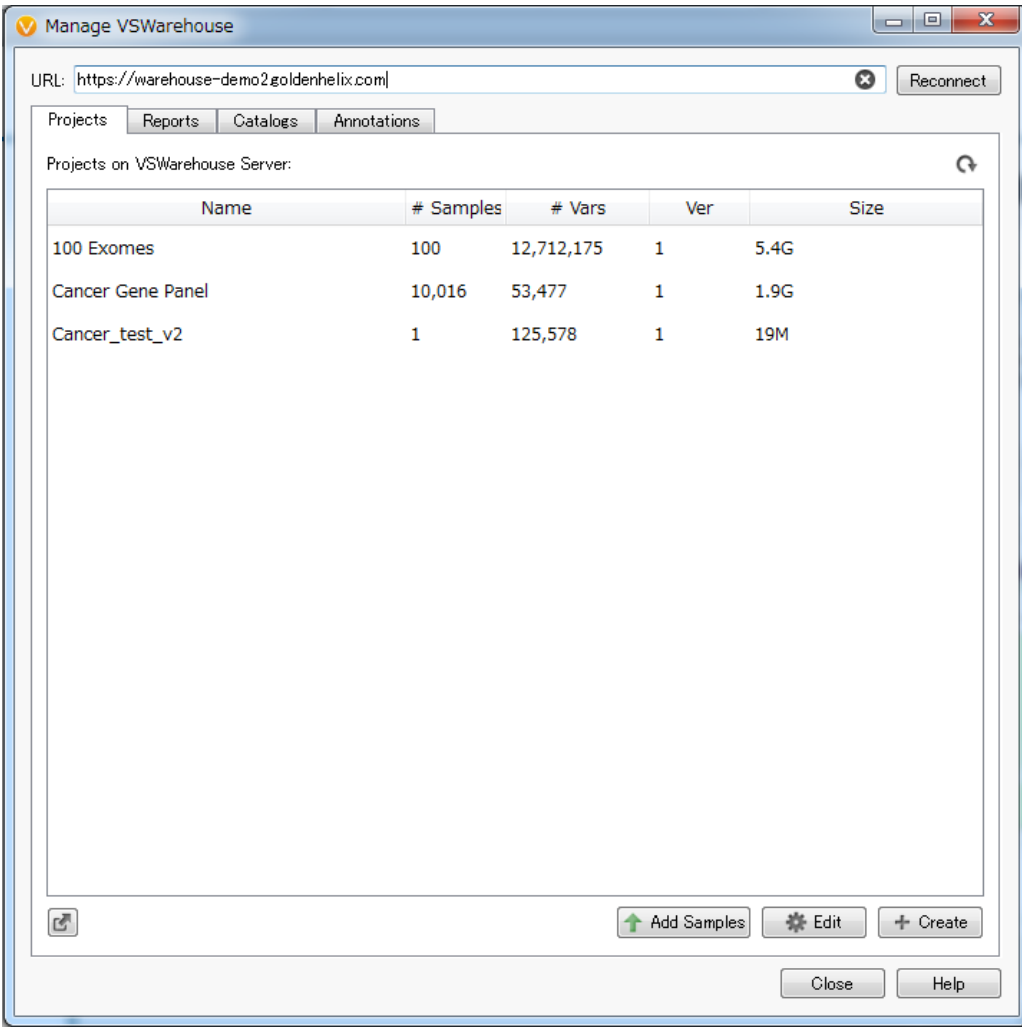

● 新たにプロジェクトを作成し、サンプルデータの追加を行う。

**カタログデータの保存**

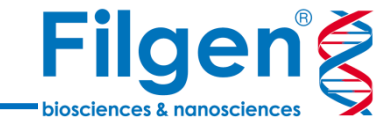

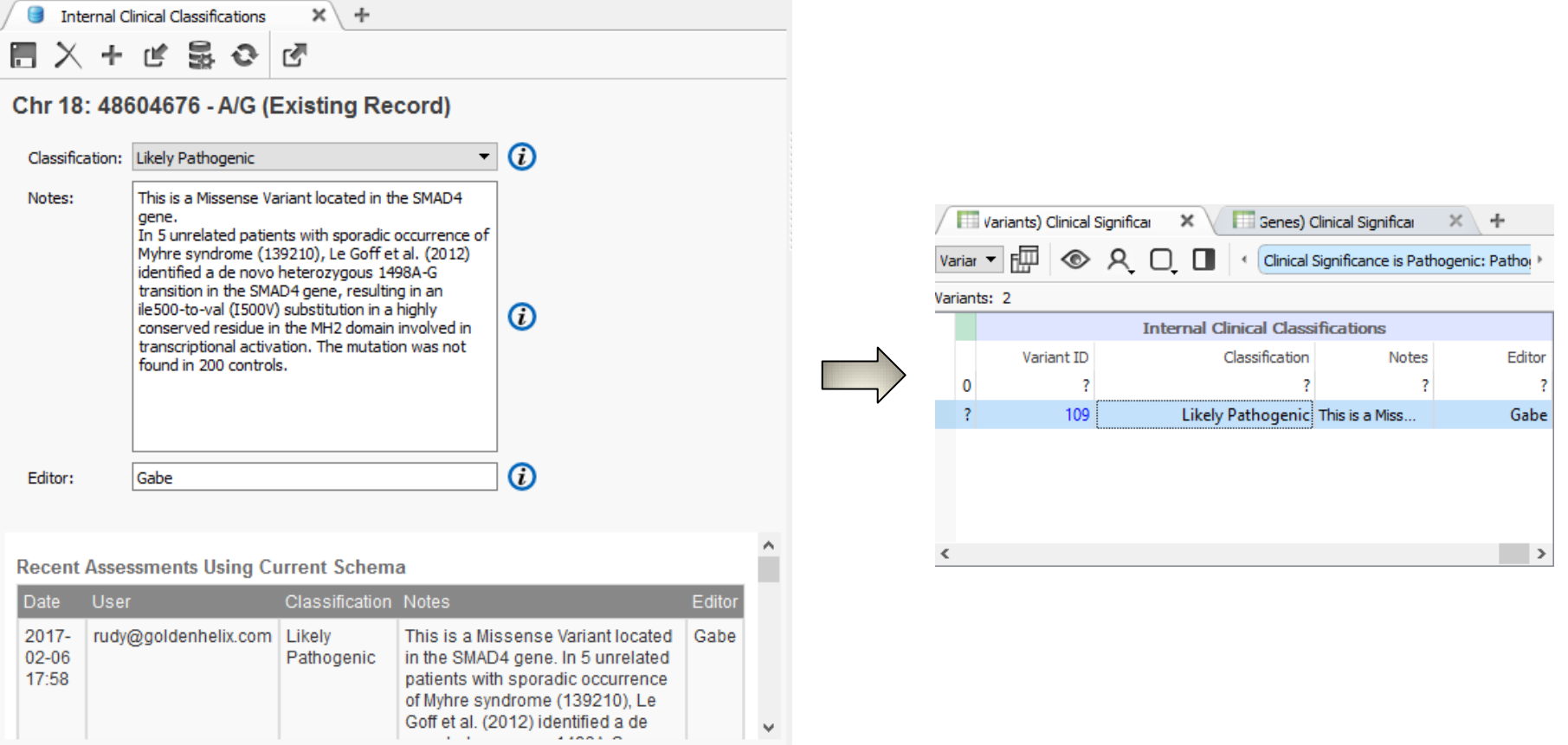

- OMIM/ClinVar類似の変異カタログのデータベースの作成。
- 変異の分類情報とコメント、表現型情報などの記載が可能。
- 登録した変異情報は、VarSeq®にダウンロードしてアノテーションとして利用が可能。

**レポートデータの保存**

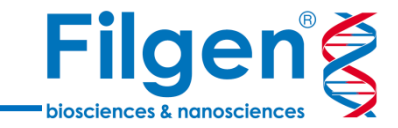

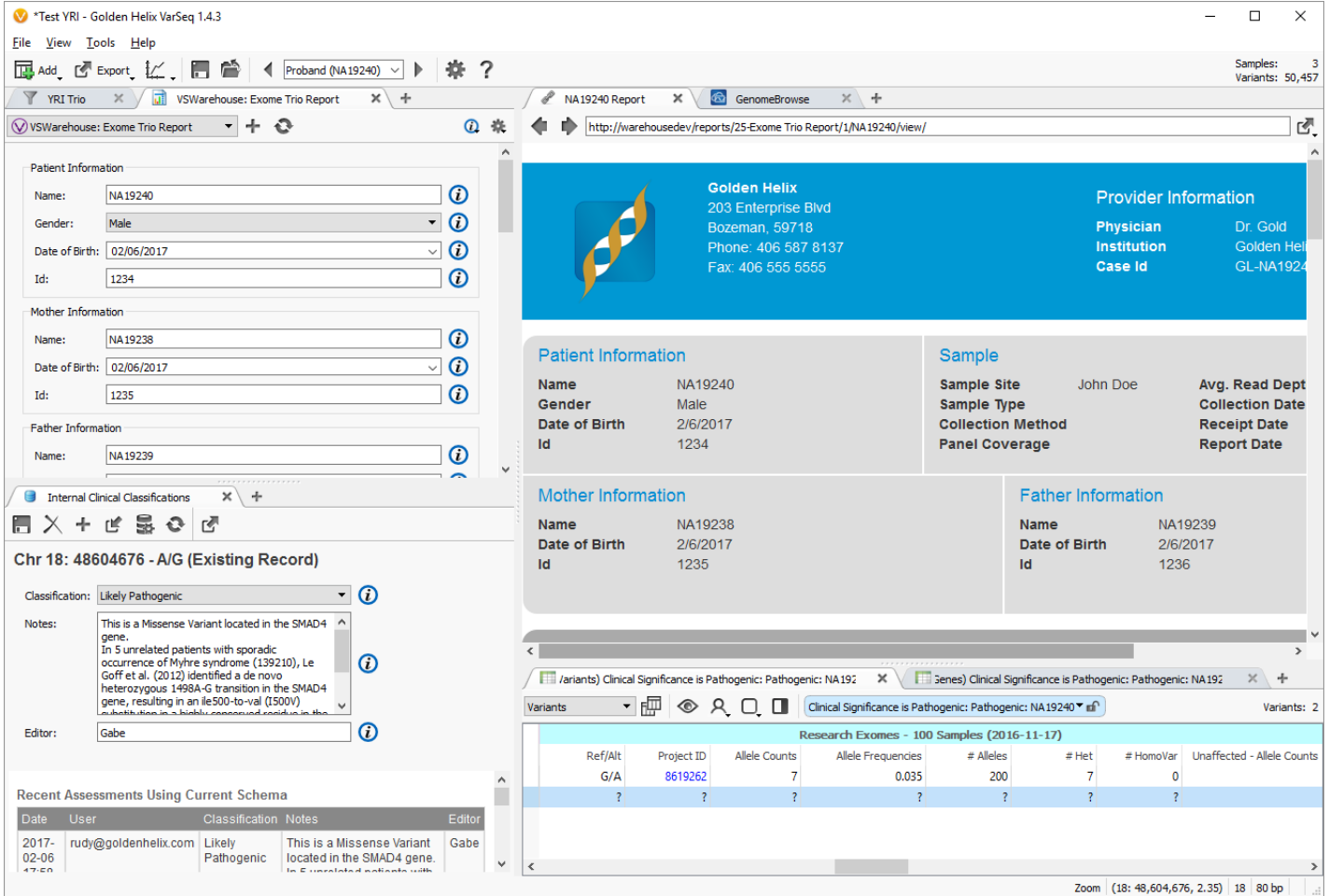

● サンプルごとのVSReportの保存を行い、Webブラウザーからレポート内容の閲覧が 可能。

#### **Webクライアントからのアクセス**

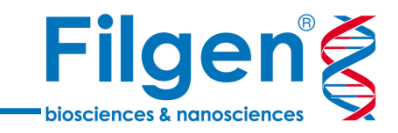

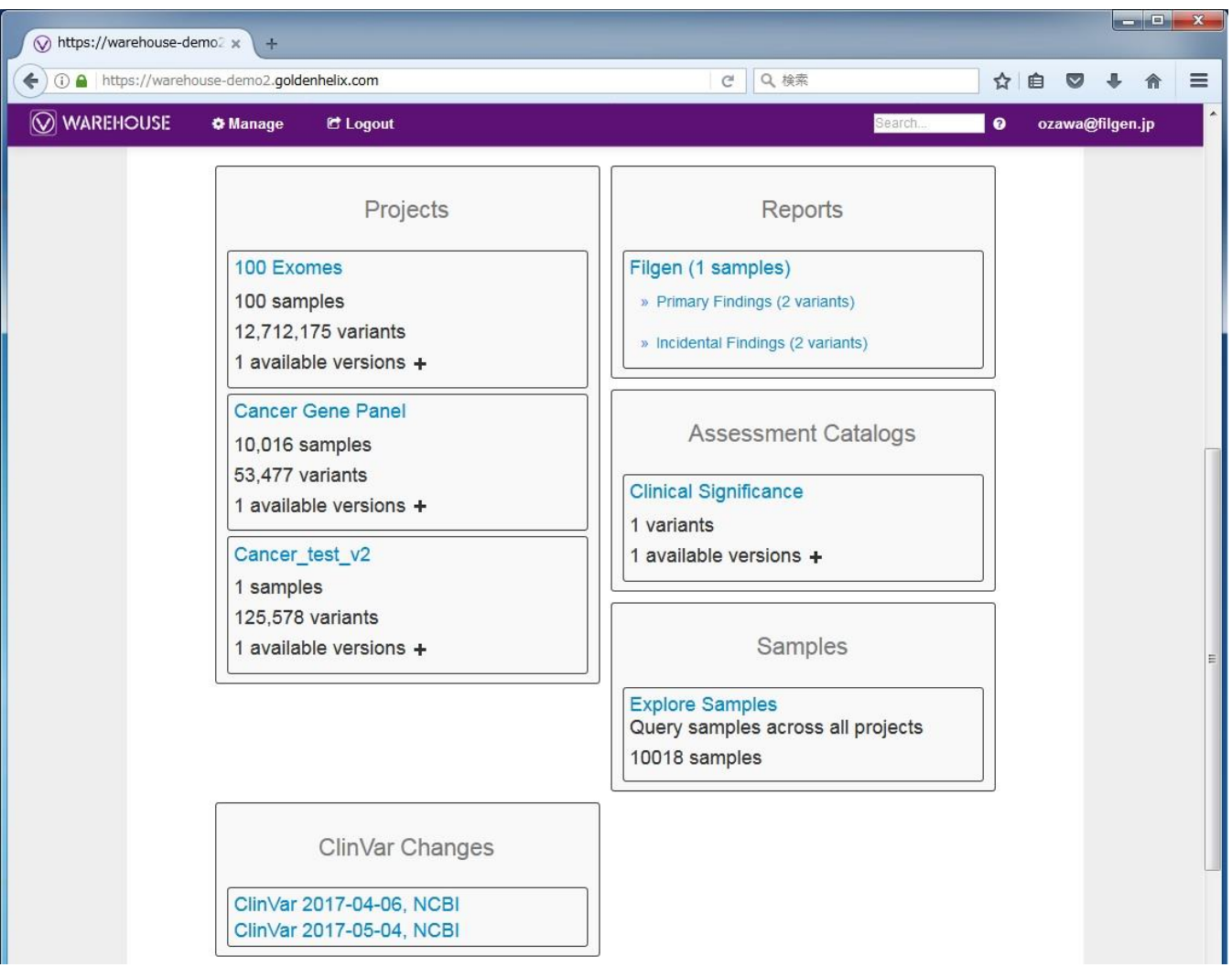

● Webブラウザーからアクセスした場合、「Projects」「Reports」「Assessment Catalogs」などのカテゴリーに分類されて表示される。

**変異データの閲覧**

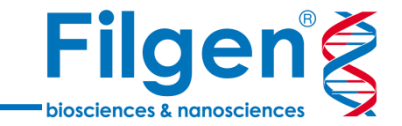

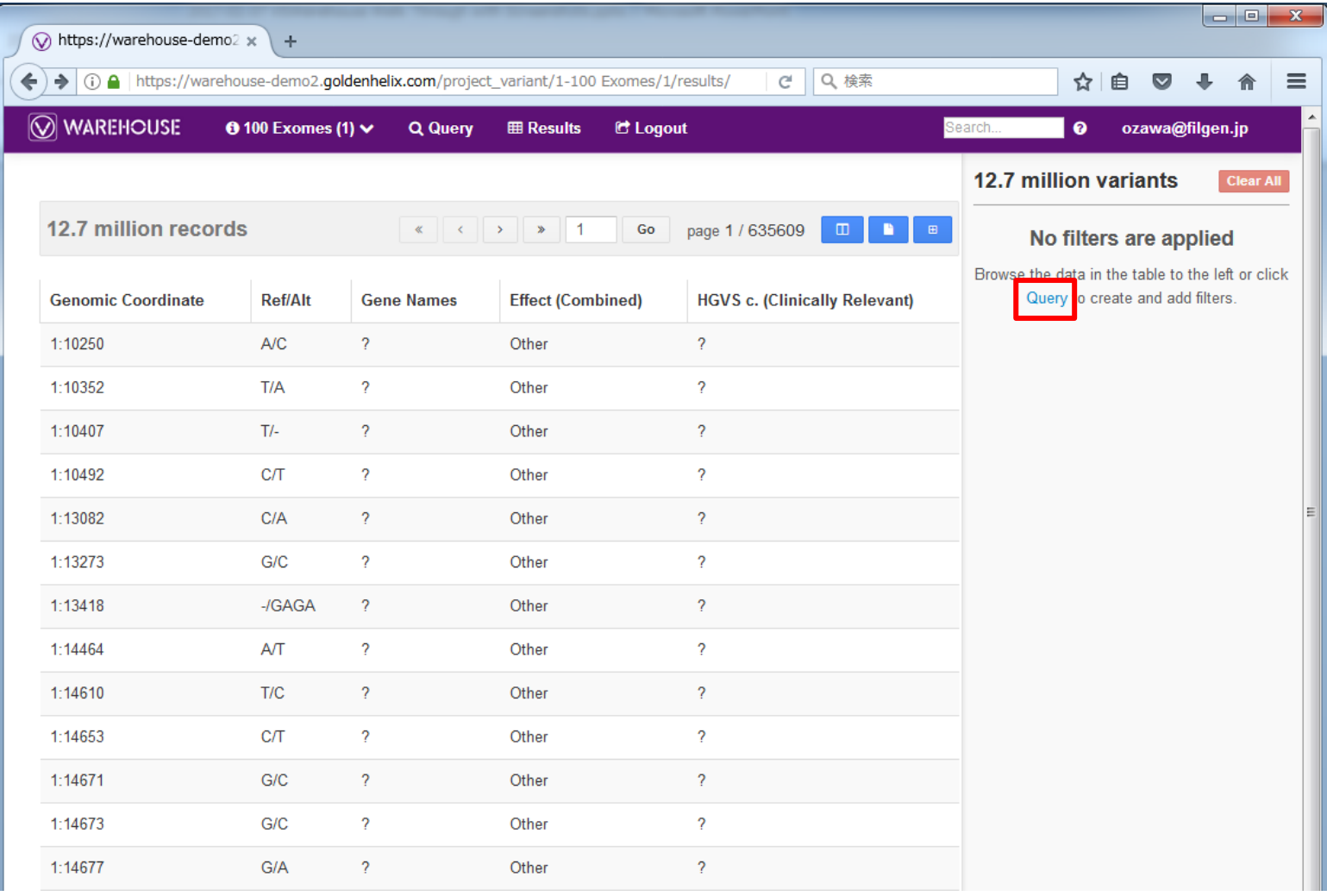

 「Projects」では、アップロードされた全変異データのリストが表示され、「Query」より フィルタリングの設定を行う。

**データフィルタリング**

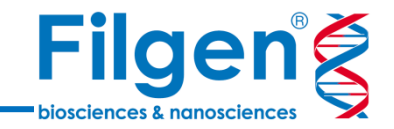

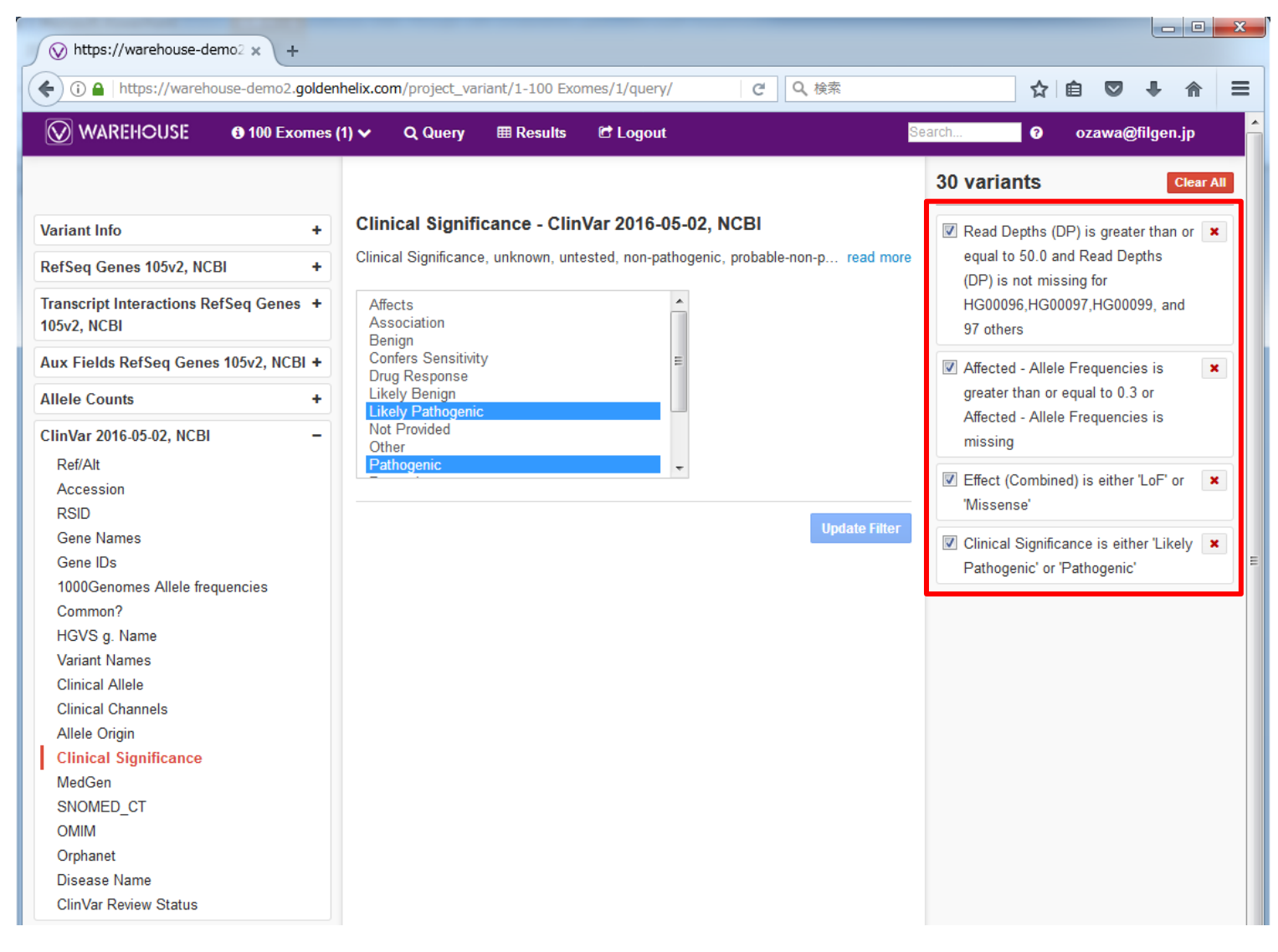

#### 変異データとともにアップロードしたアノテーションデータを使用し、VarSeq®と同様に、 任意のフィルターの設定を行う。

#### **フィルタリング結果**

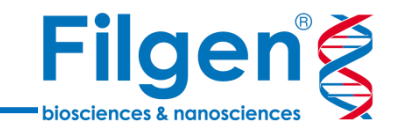

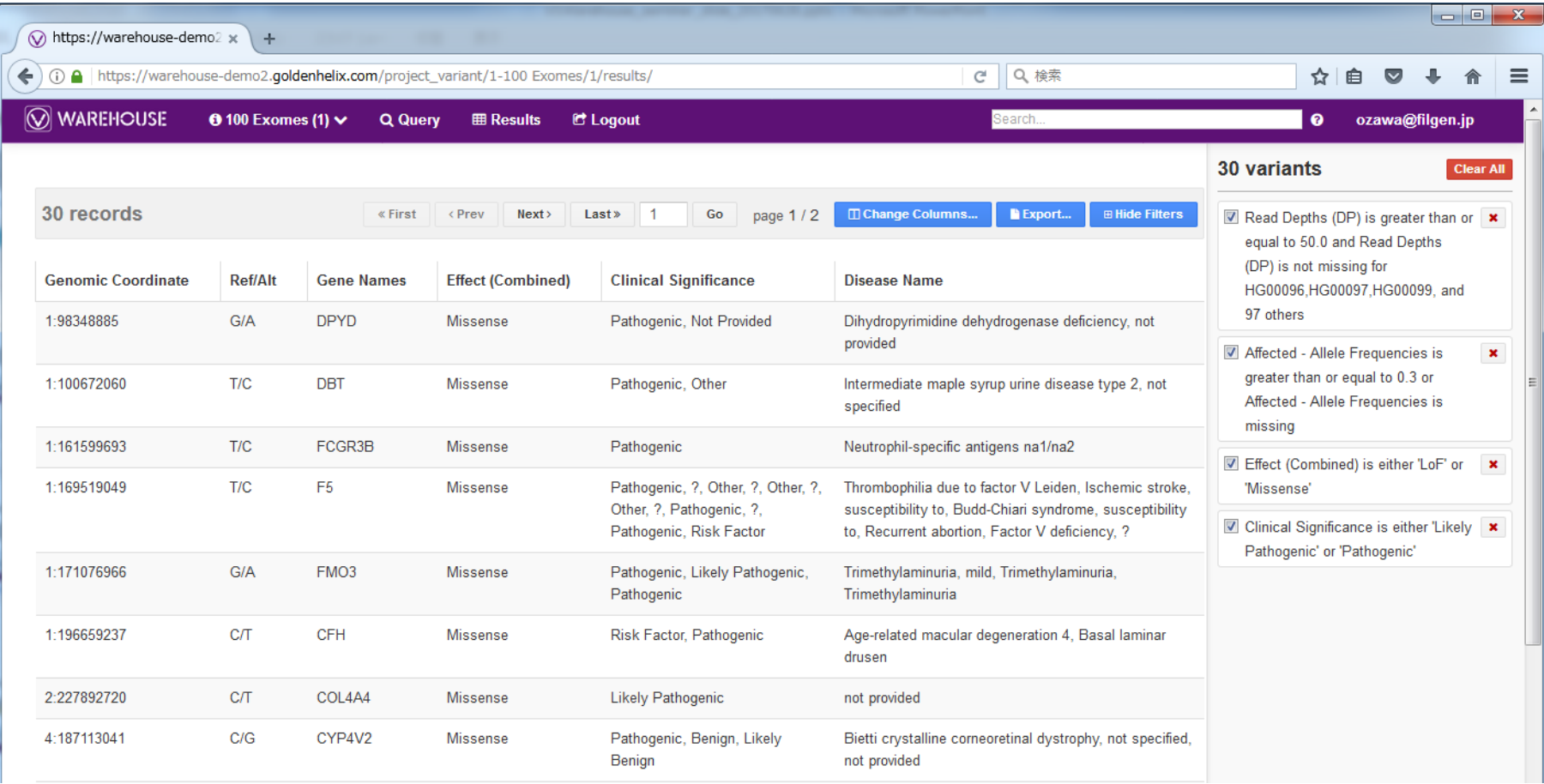

● 変異データリスト画面に戻り、フィルタリング結果の確認を行う。変異リストでは、アノ テーションなどの表示フィールドの設定も可能。

## **ファイル出力**

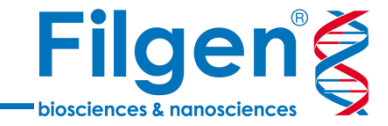

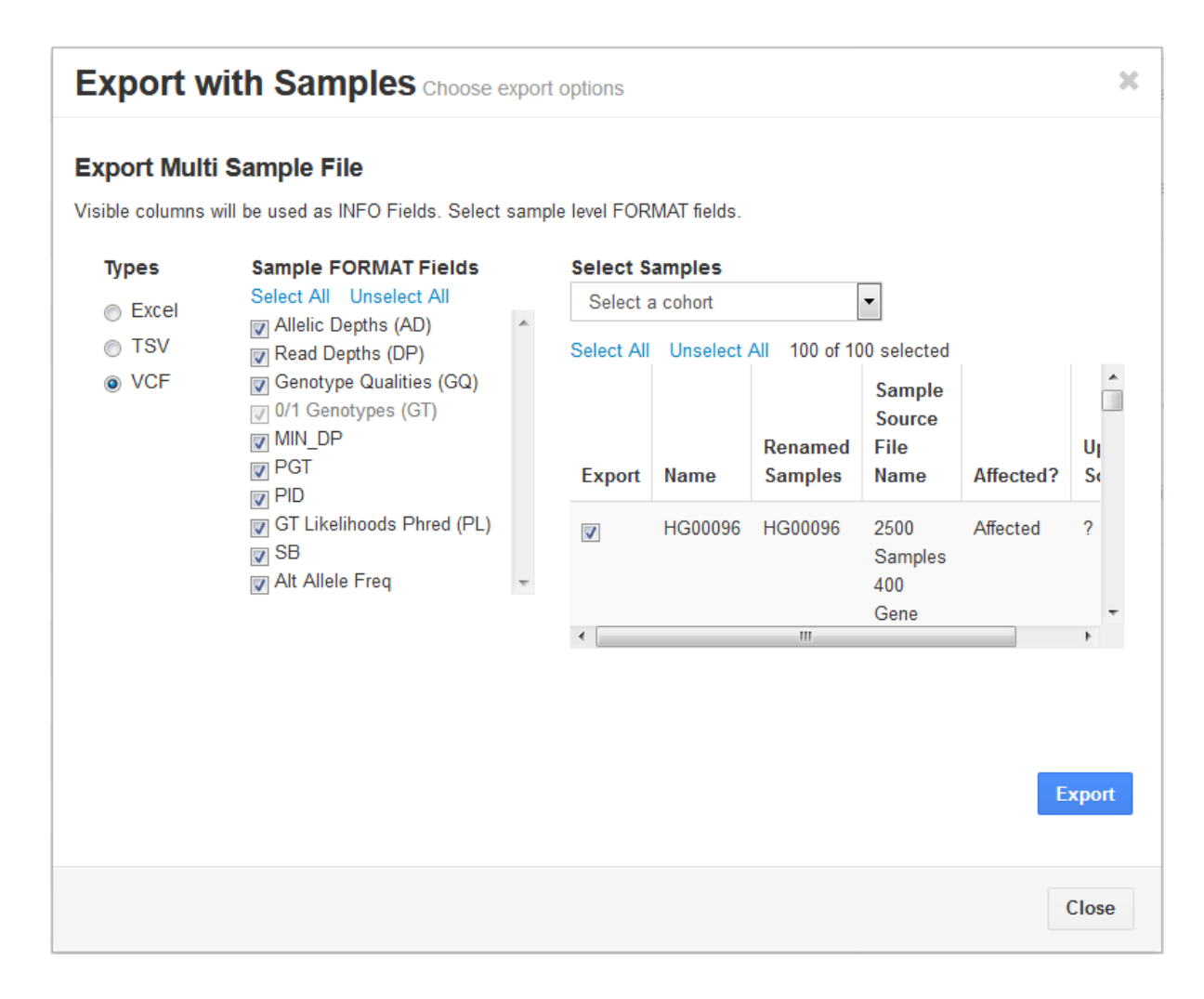

フィルタリング結果の変異データリストは、VCFなどのフォーマットでファイル出力が可能。

#### **レポート内容の確認**

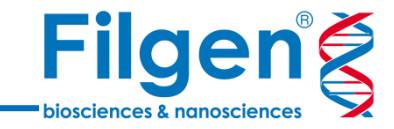

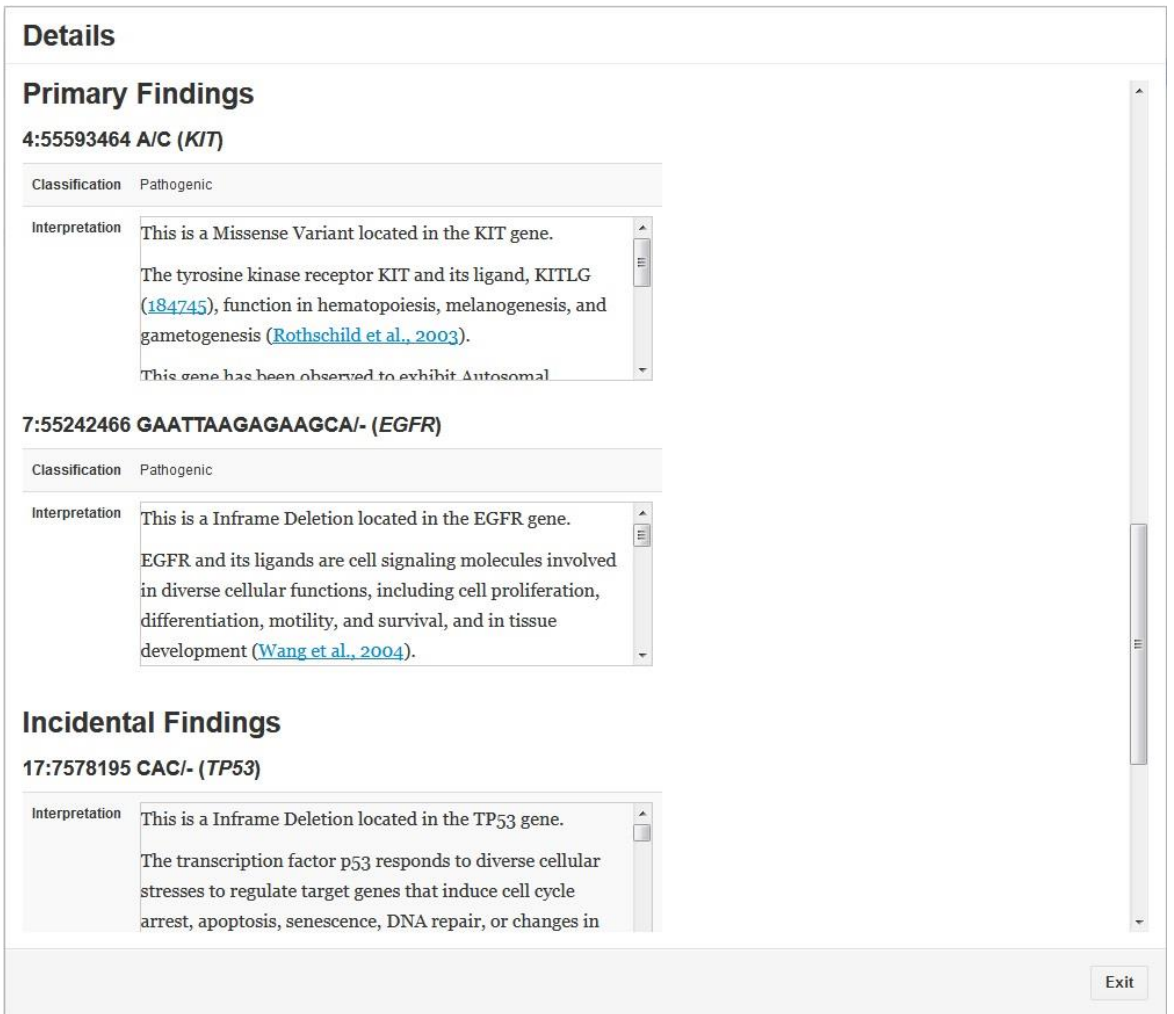

 「Reports」では、アップロードした各サンプルのVSReportに含まれている変異の詳細 情報を確認。

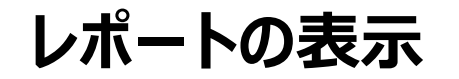

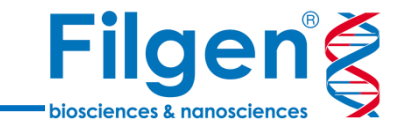

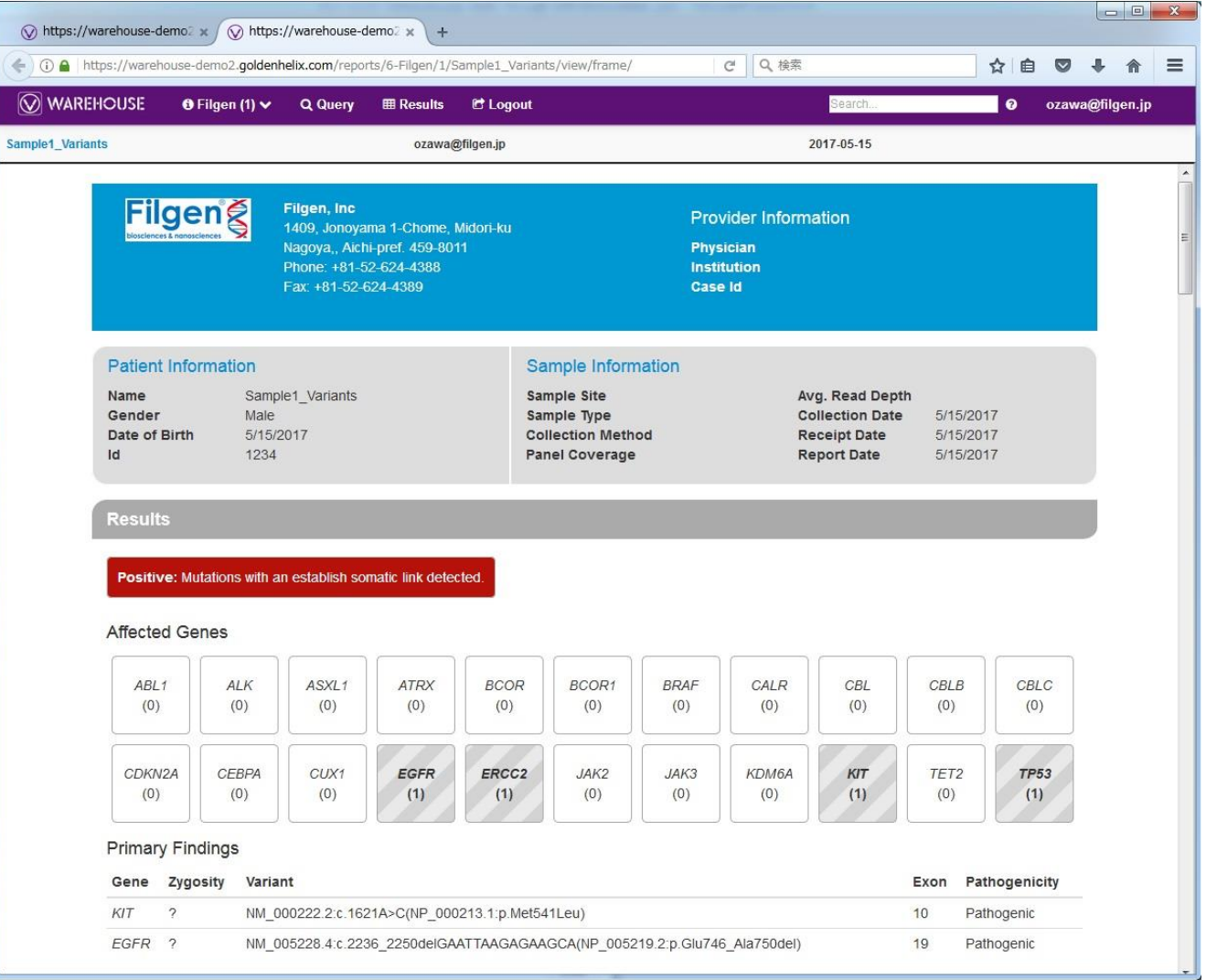

VSReport形式でレポートを閲覧し、HTML形式でファイル出力が可能。

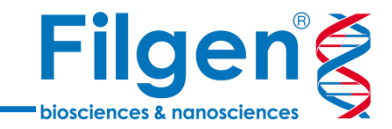

# お問い合わせ先:フィルジェン株式会社 TEL: 052-624-4388 (9:00~17:00) FAX: 052-624-4389 E-mail: biosupport@filgen.jp